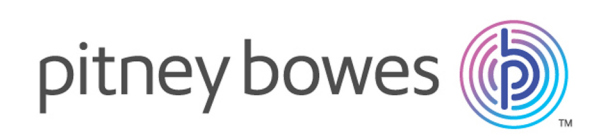

# Spectrum™ Technology Platform Version 12.2 S12 Release Notes

This document contains information about Spectrum™ Technology Platform 12.2 S12. You have access only to the modules you have licensed. To evaluate any other modules, contact your Pitney Bowes account executive for a trial license key.

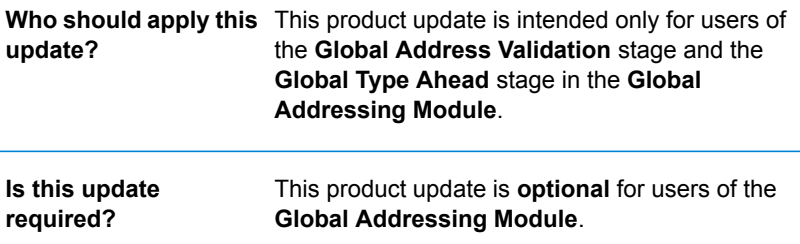

# Contents:

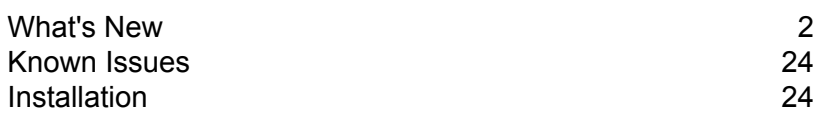

# <span id="page-1-0"></span>What's New

# New Databases

The 12.2 S12 version of the Global Addressing Module supports new databases.

#### *Global Address Validation Data Support*

The Global Address Validation stage supports these new databases for United States (USA) address standardization and validation:

- **GAV\_US\_DOM** This new United States (USA) Domestic database is available for clients located within the United States.
- **GAV\_US\_NON\_DOM** This new United States (USA) Non-Domestic database is available for clients located outside of the United States.

For more information on installing and upgrading databases, see the *Spectrum™ Technology Platform Installation Guide*.

# Support Added for the United States (USA)

The Global Address Validation stage now includes enhanced address standardization and validation support for the United States (USA). For more information about the Global Address Module supported countries, see the Global Addressing Module in the *Spectrum™ Technology Platform Addressing Guide*.

## **Options**

The Spectrum™ Technology Platform 12.2 S12 release includes new default options for United States (USA) address processing.

For more information about all Global Address Module default options, see the Global Addressing Module in the *Spectrum™ Technology Platform Addressing Guide*.

### **Table 1: U.S. Addressing Options**

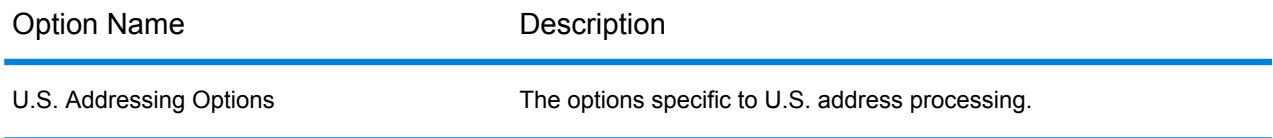

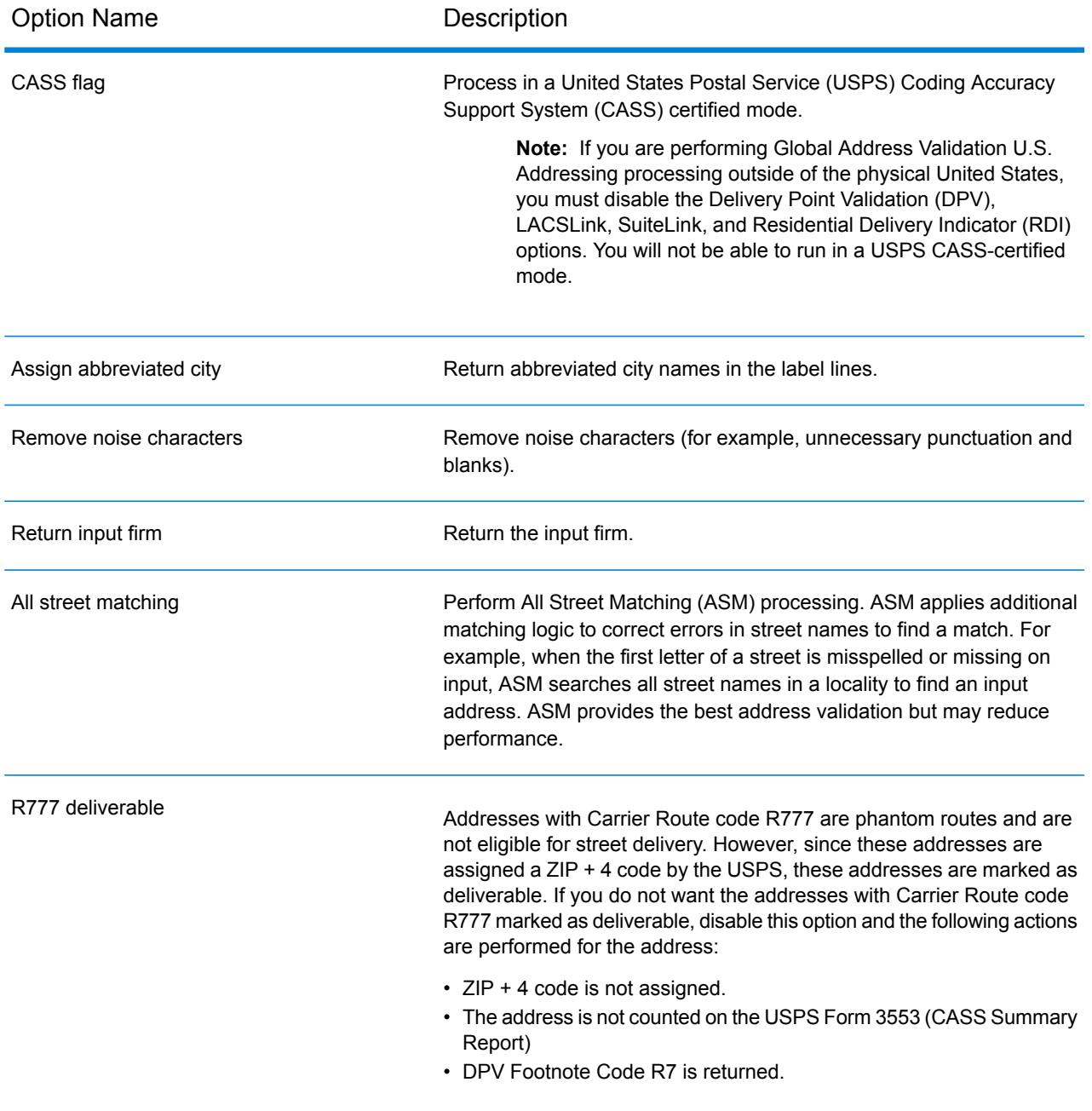

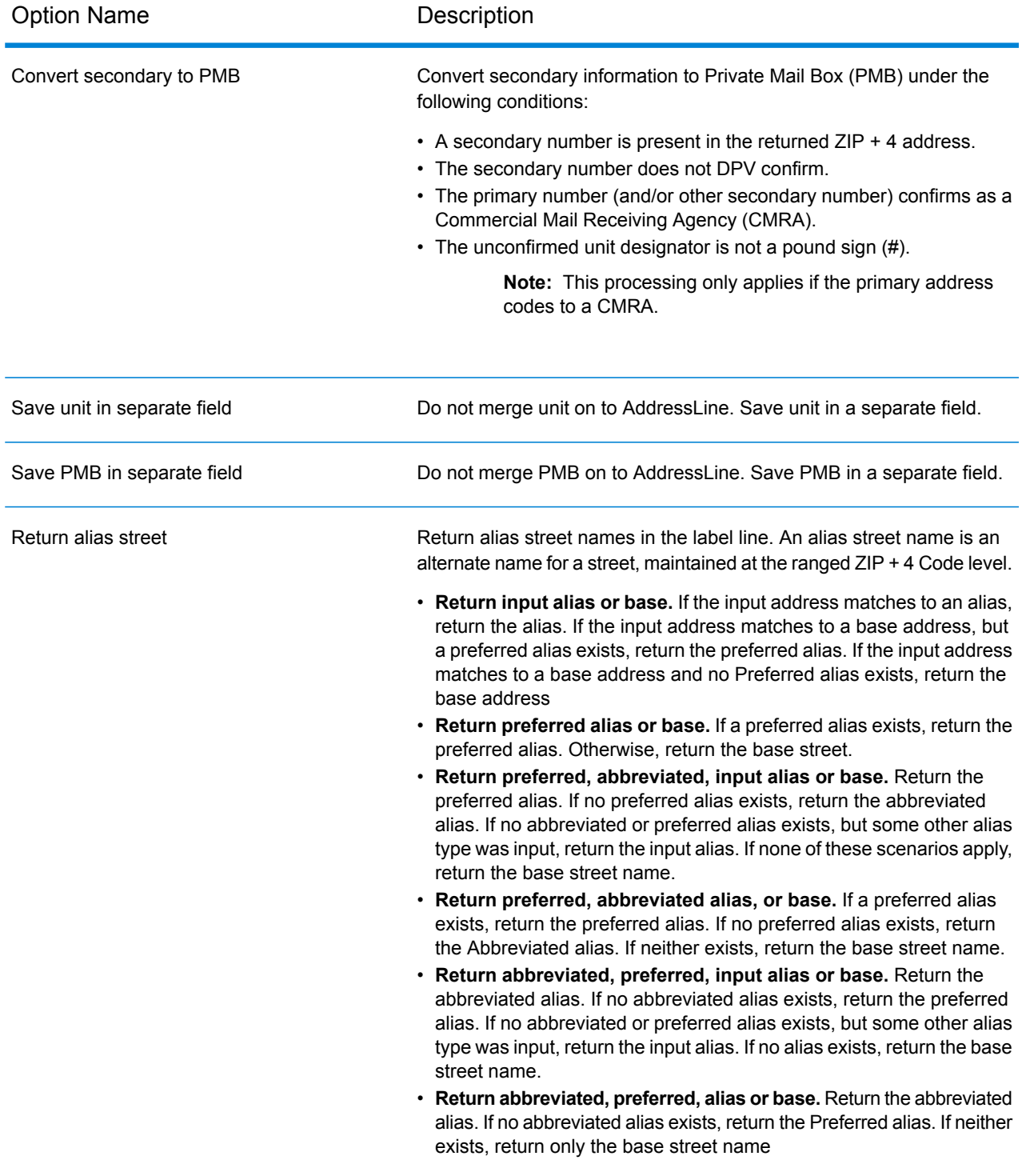

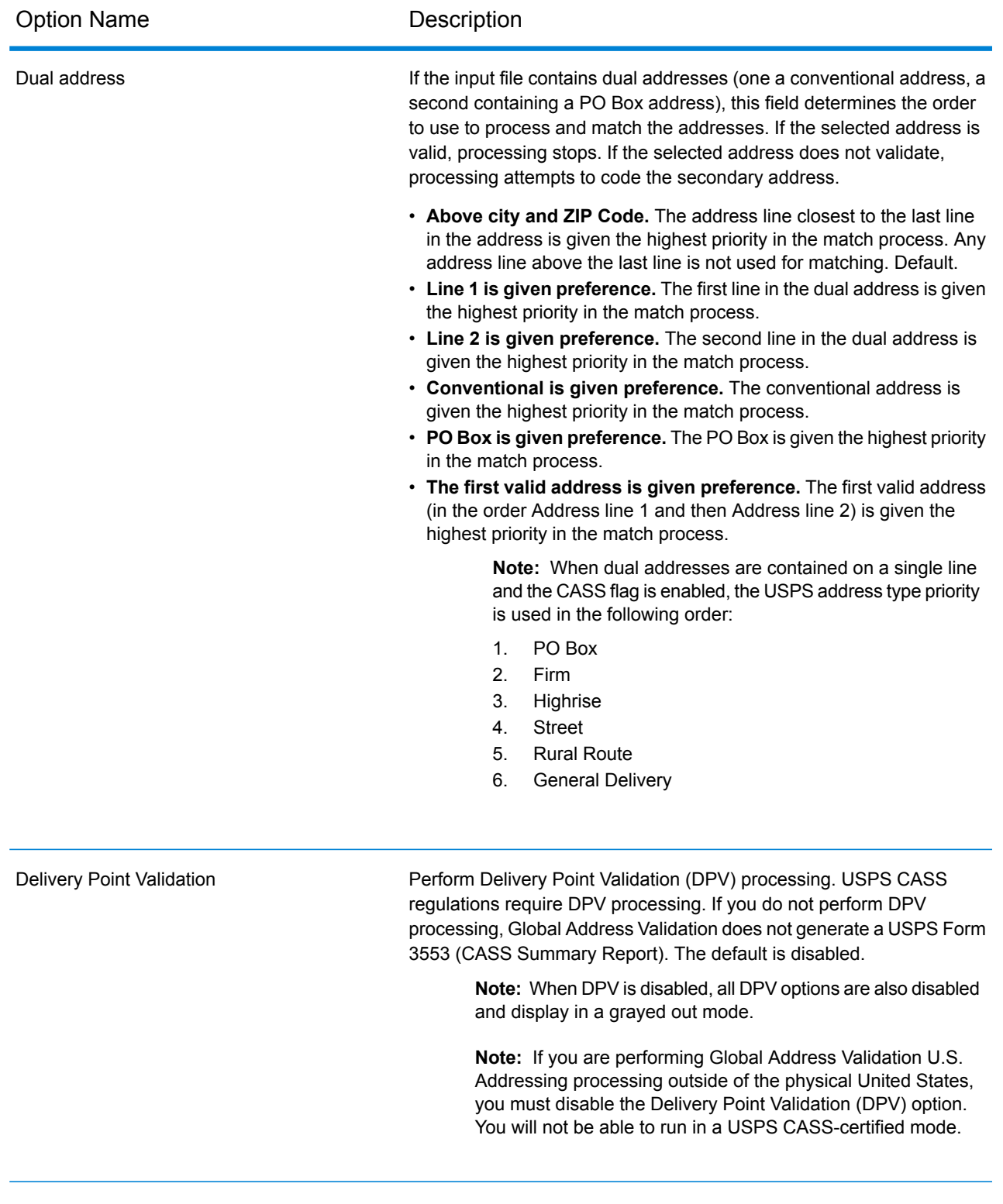

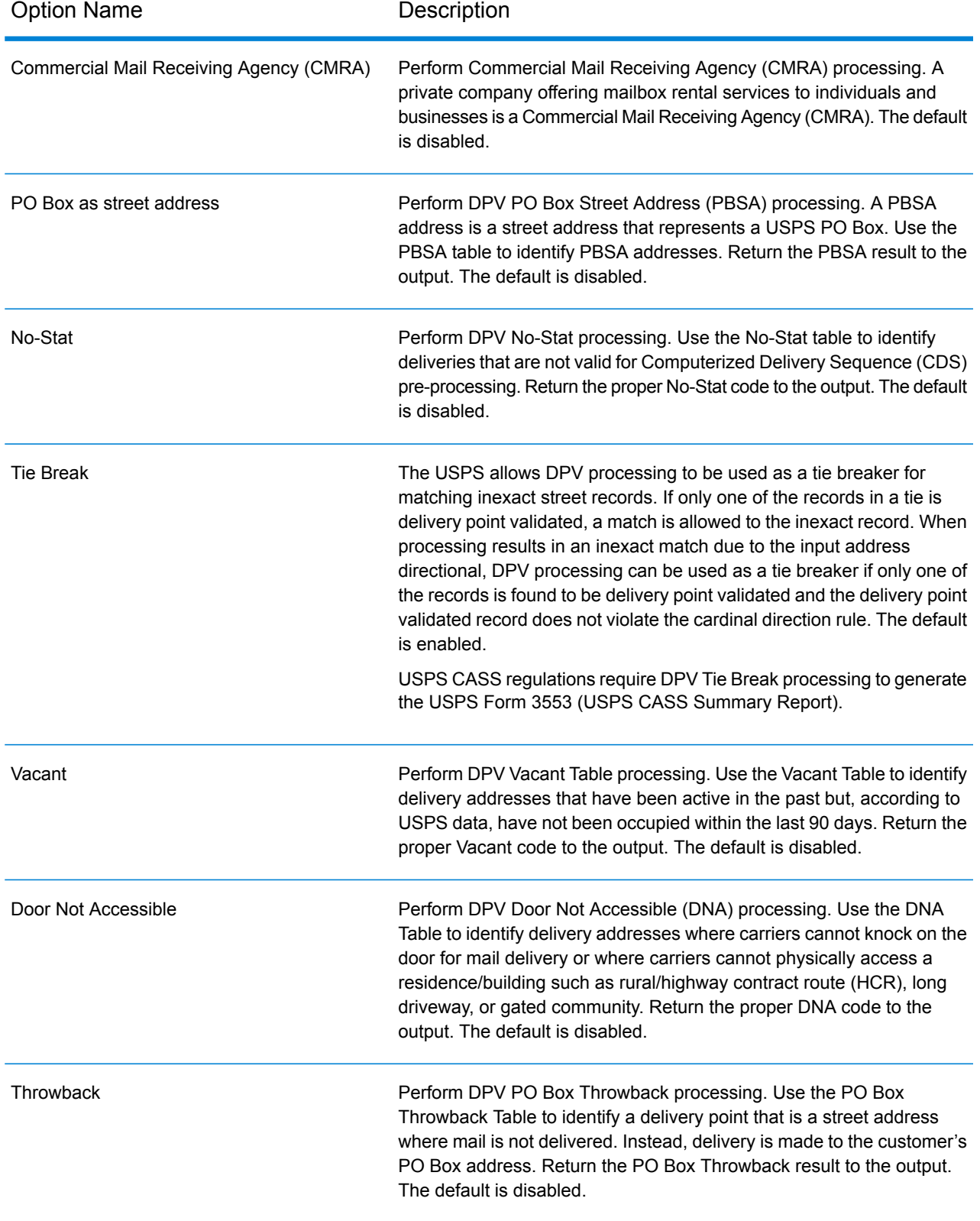

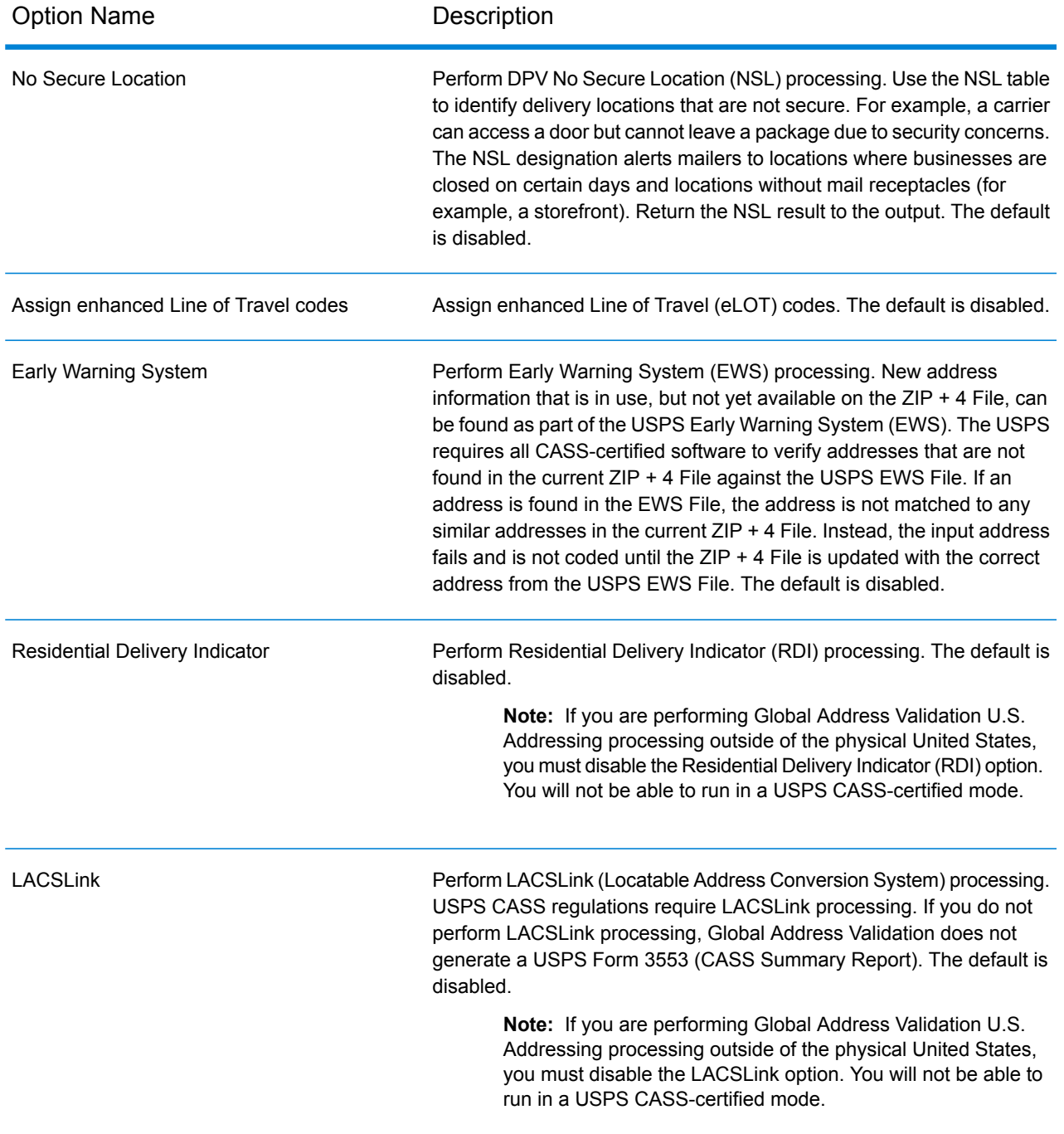

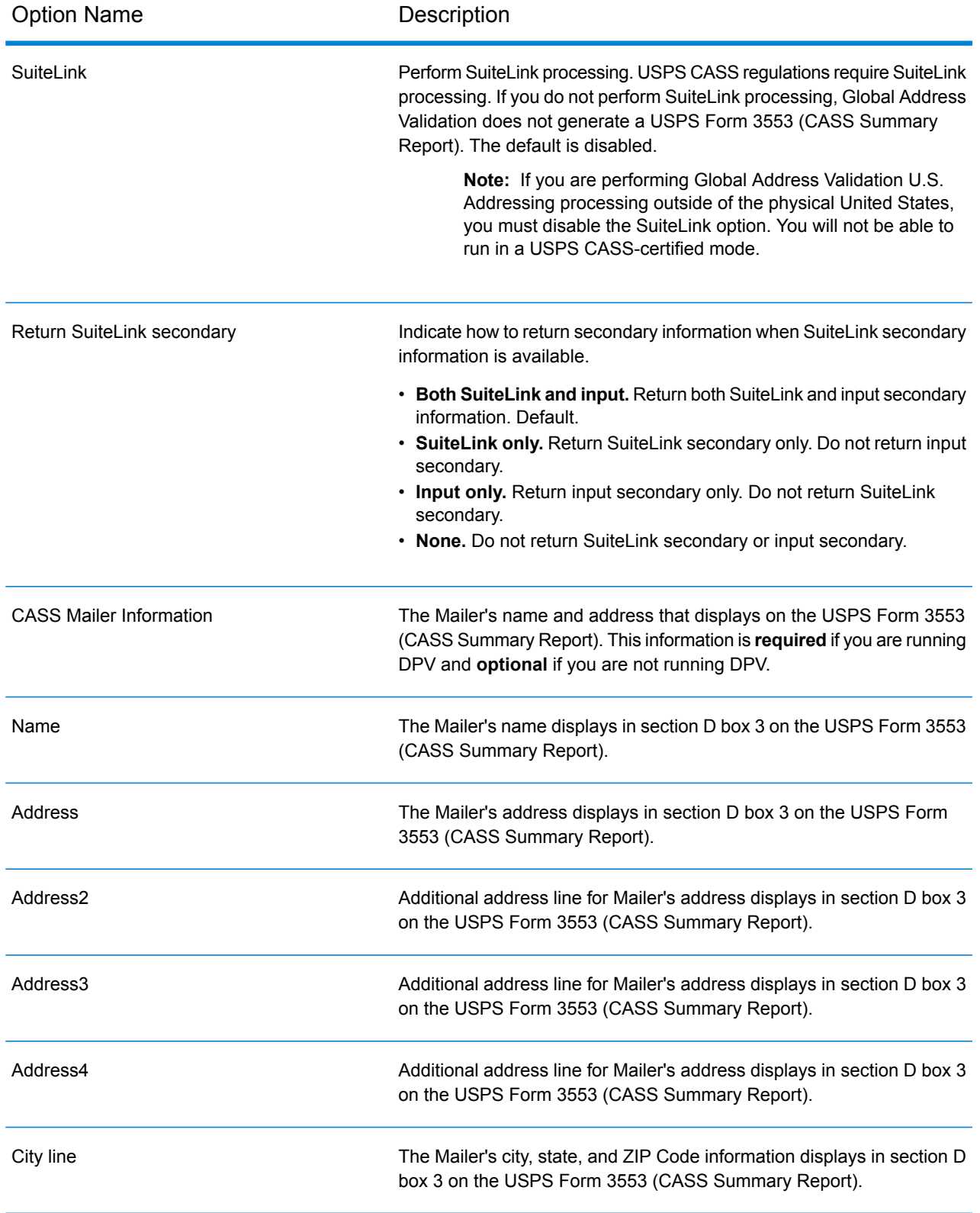

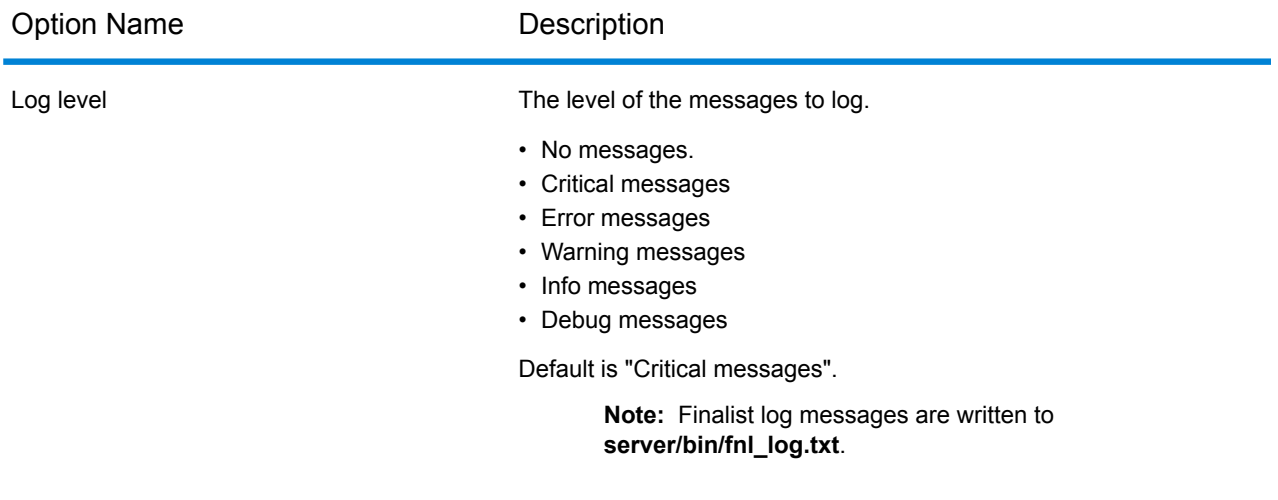

### **Input**

The Spectrum™ Technology Platform 12.2 S12 release includes the following new input field and new input field values for United States (USA) address processing.

For more information about all Global Address Module input fields, see the Global Addressing Module in the *Spectrum™ Technology Platform Addressing Guide*.

## **Table 2: Input Fields**

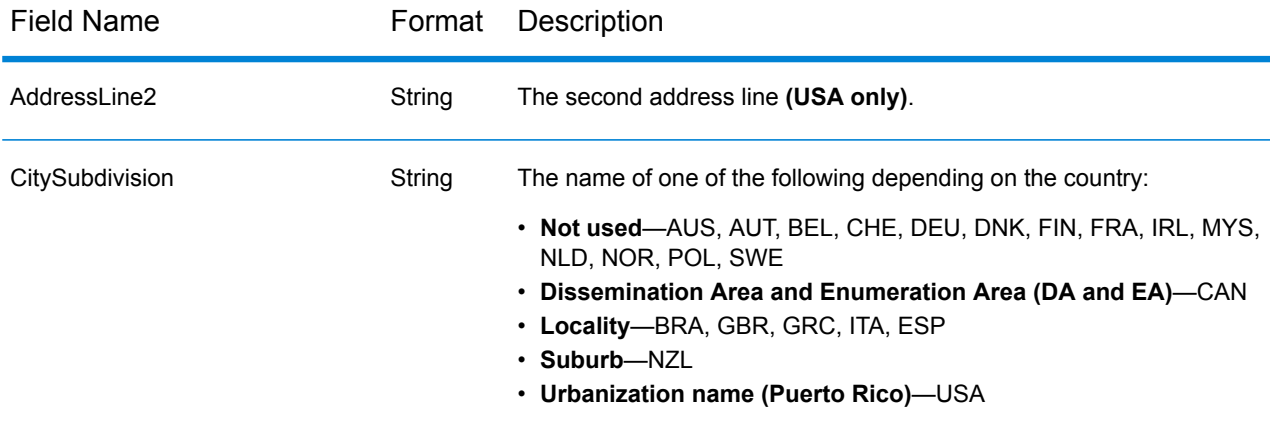

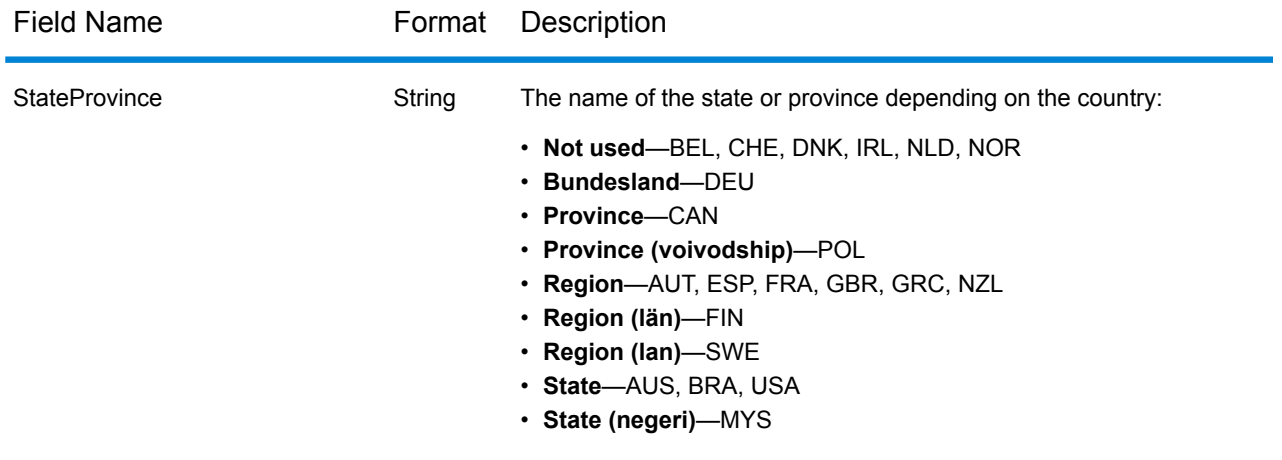

### **Output**

The Spectrum™ Technology Platform 12.2 S12 release includes the following new output fields and output field values for United States (USA) address processing.

For more information about all Global Address Module output fields, see the Global Addressing Module in the *Spectrum™ Technology Platform Addressing Guide*.

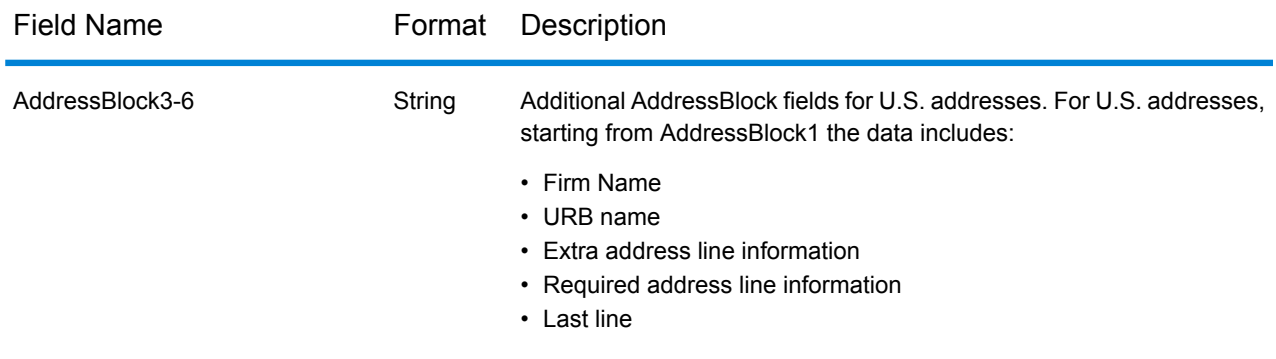

## **Table 3: Standard Address Output**

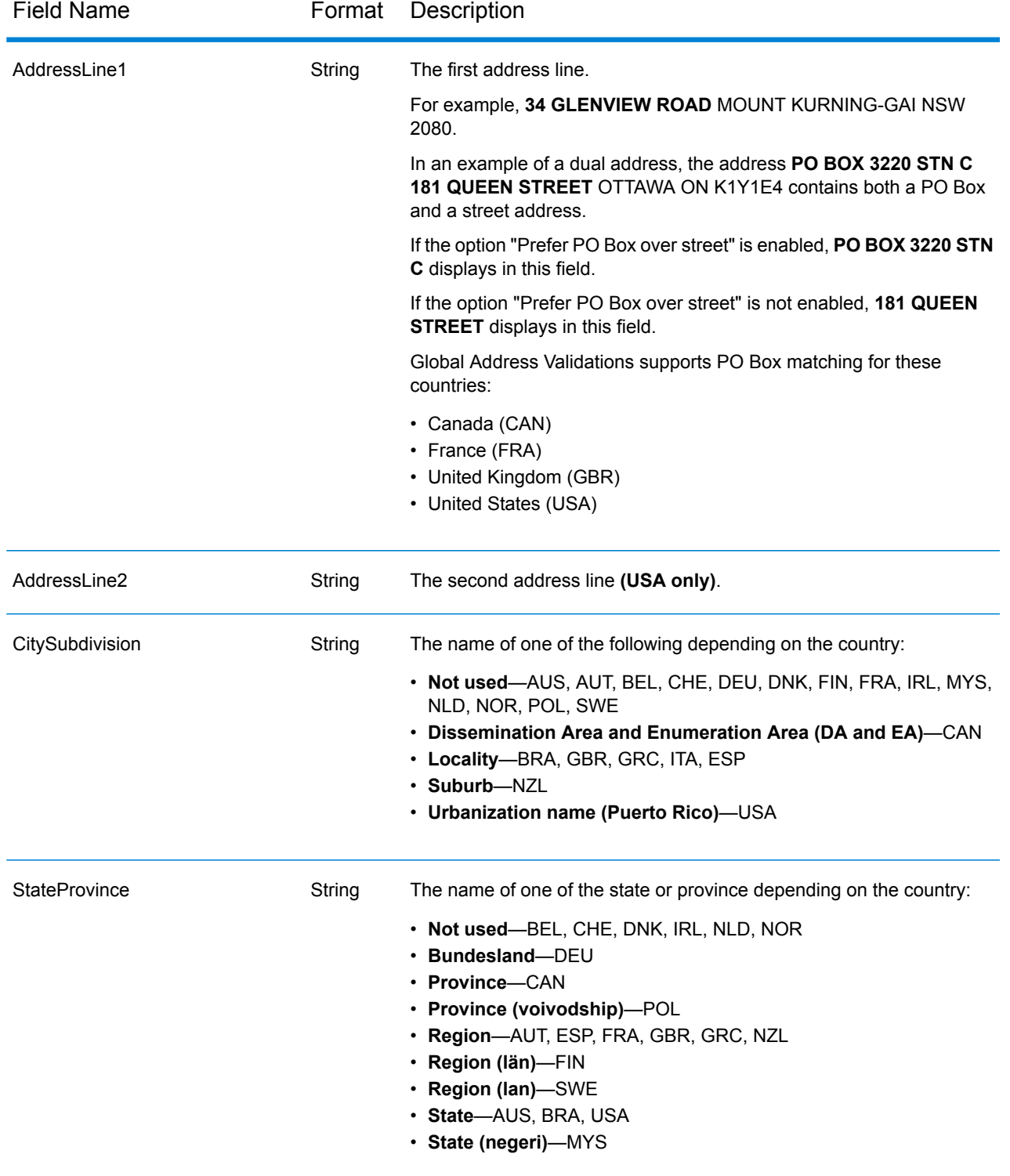

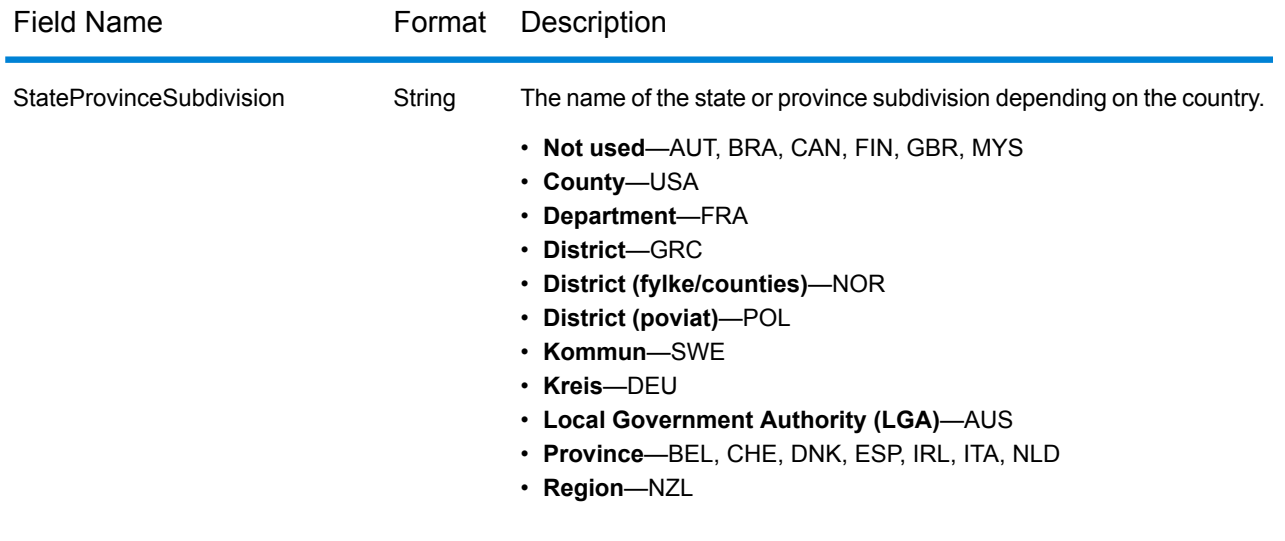

# *Input Address*

The Global Address Validation output can include the input address. With the Spectrum™ Technology Platform 12.2 S12 release, you can now include the new AddressLine2.Input field for U.S. addresses in your output. To include the input address, select the **Input address** output option.

#### **Table 4: Input Address**

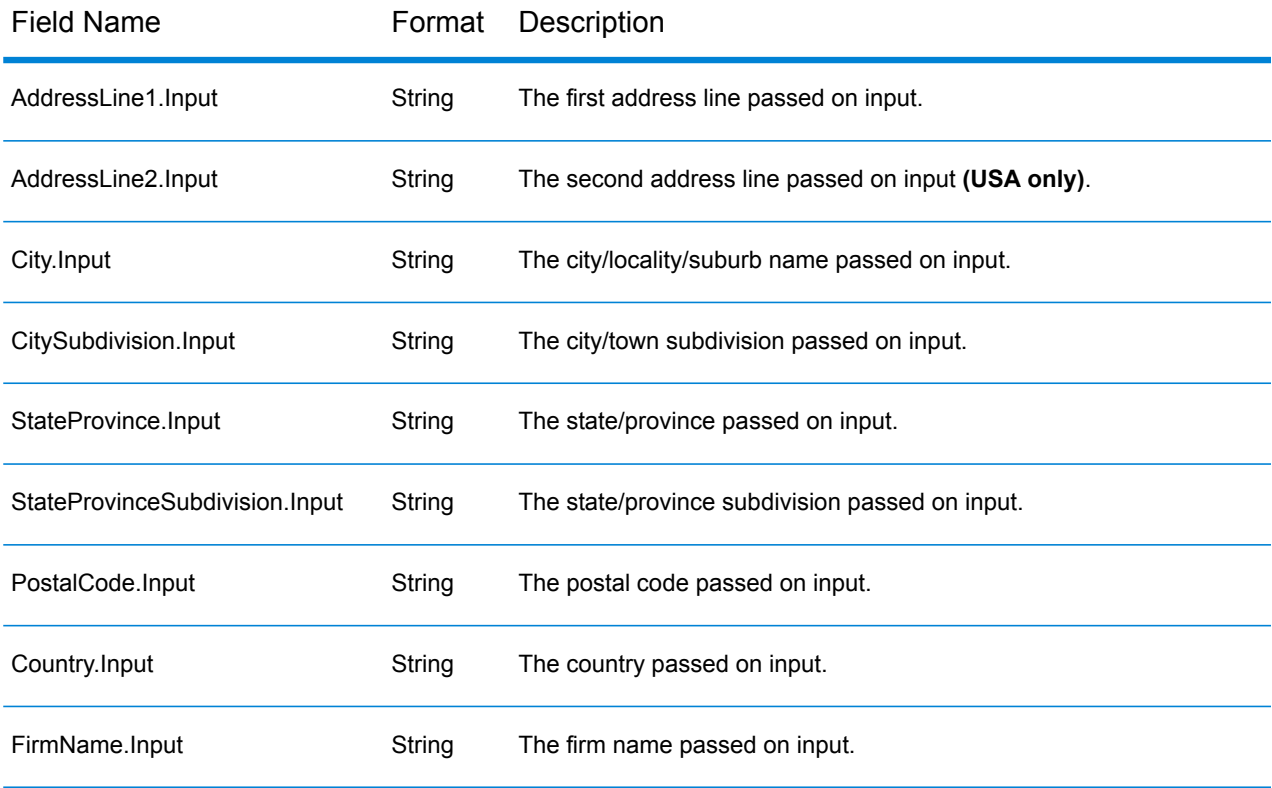

## *U.S. Specific Output Fields*

The Global Address Validation output can now include U.S. specific output fields. To include U.S. specific fields in the output, select the **Country specific fields** output option.

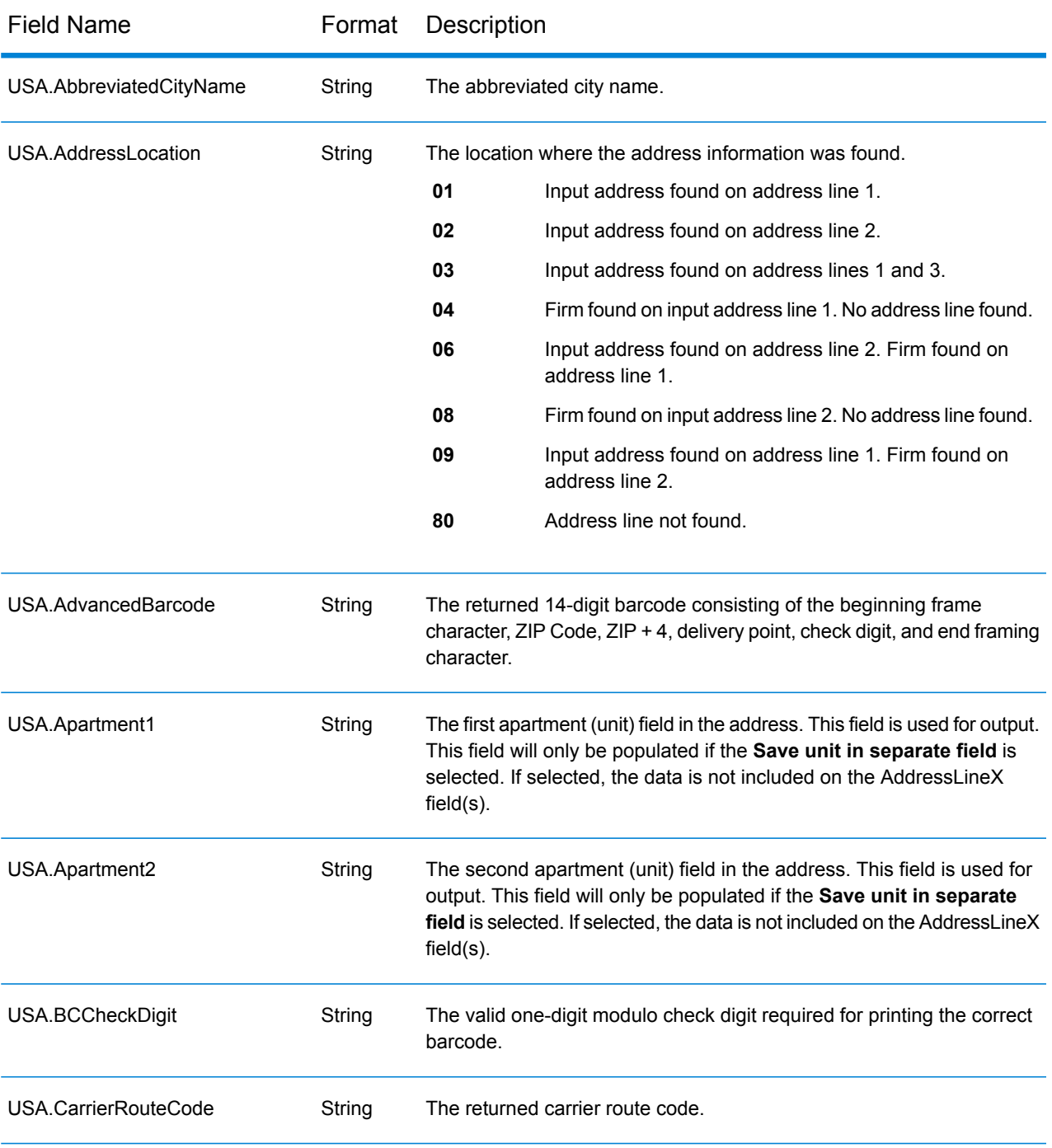

## **Table 5: United States (USA) Country Specific Fields**

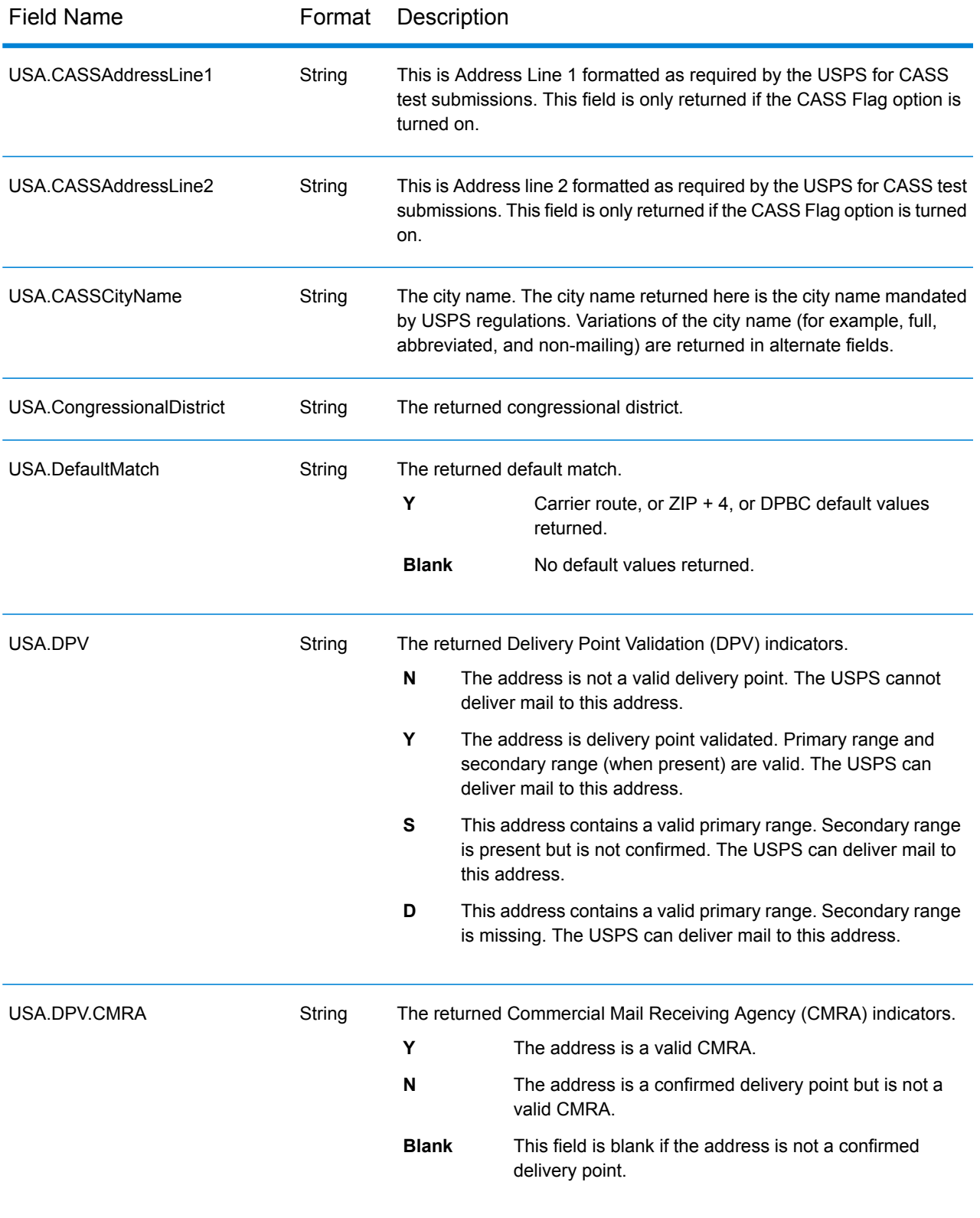

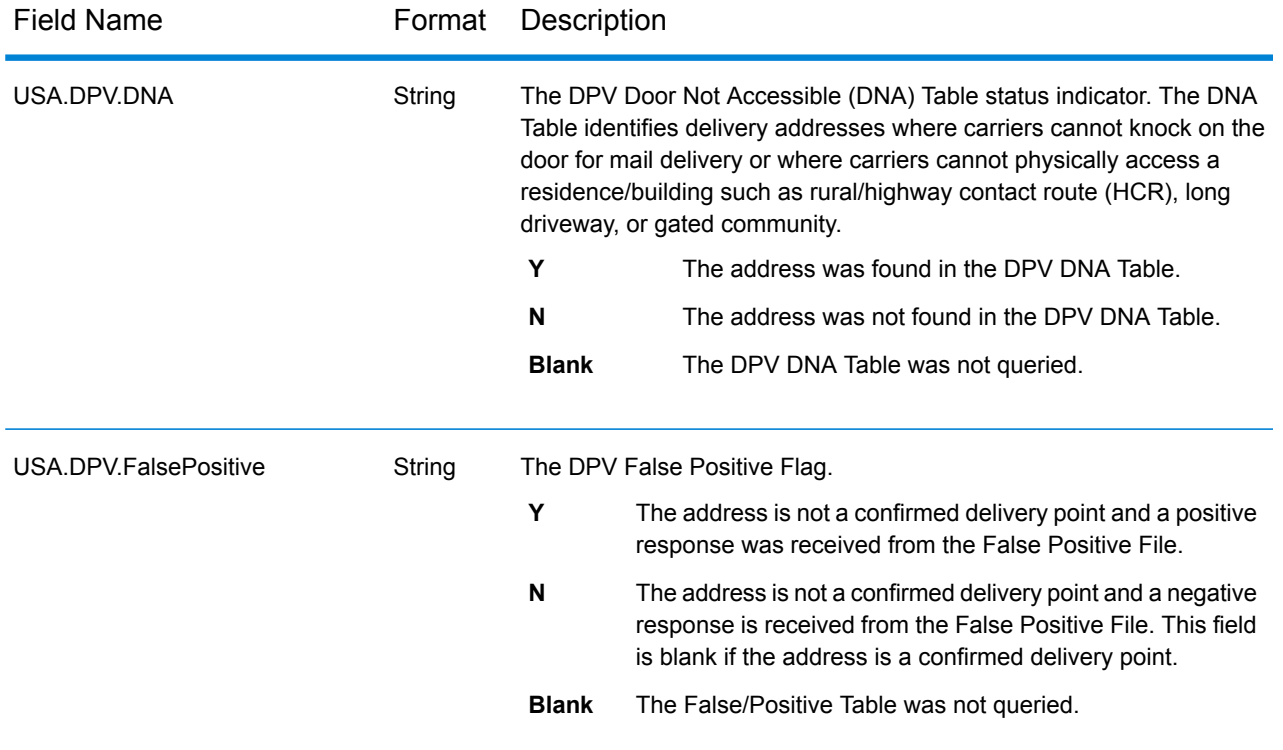

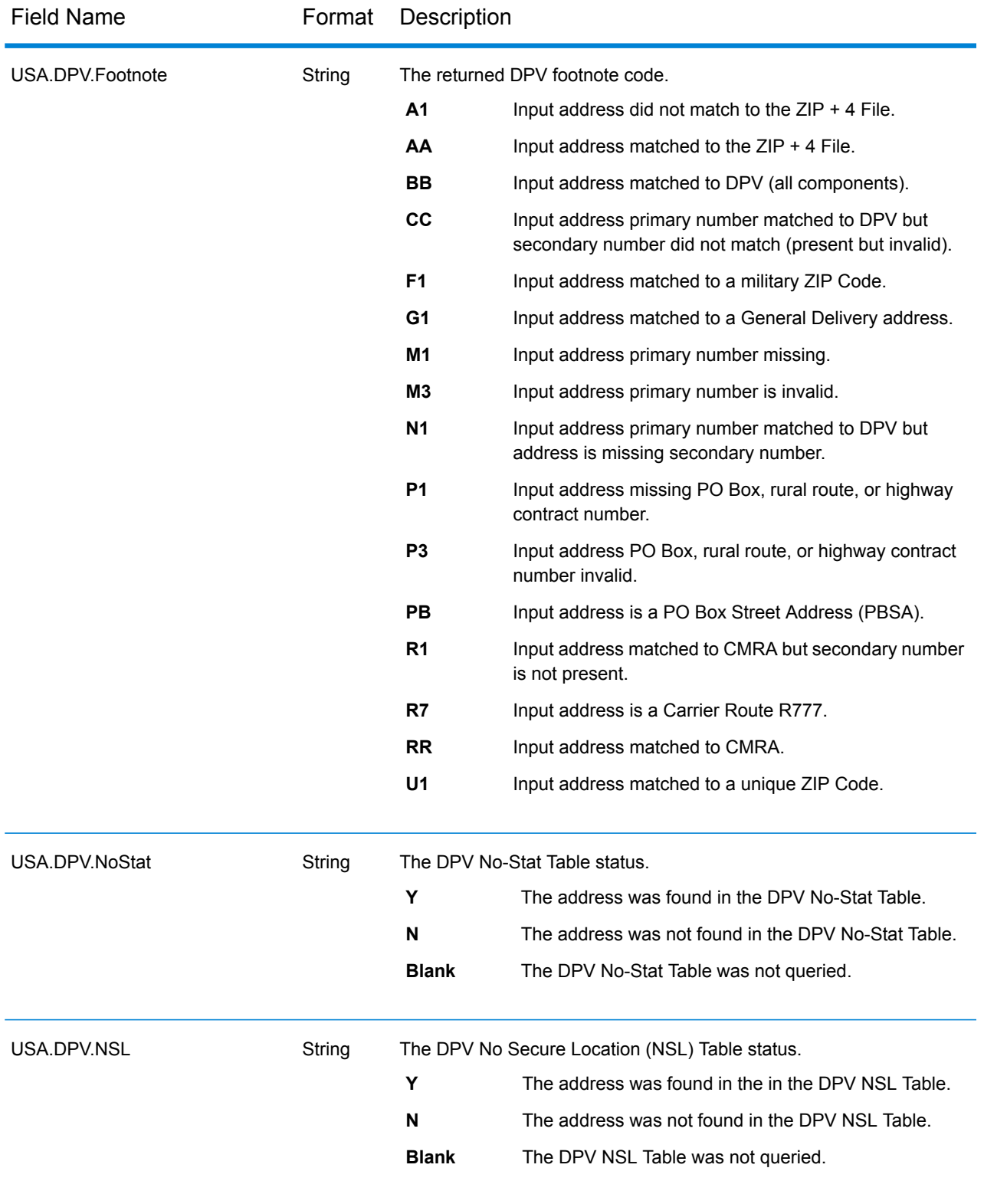

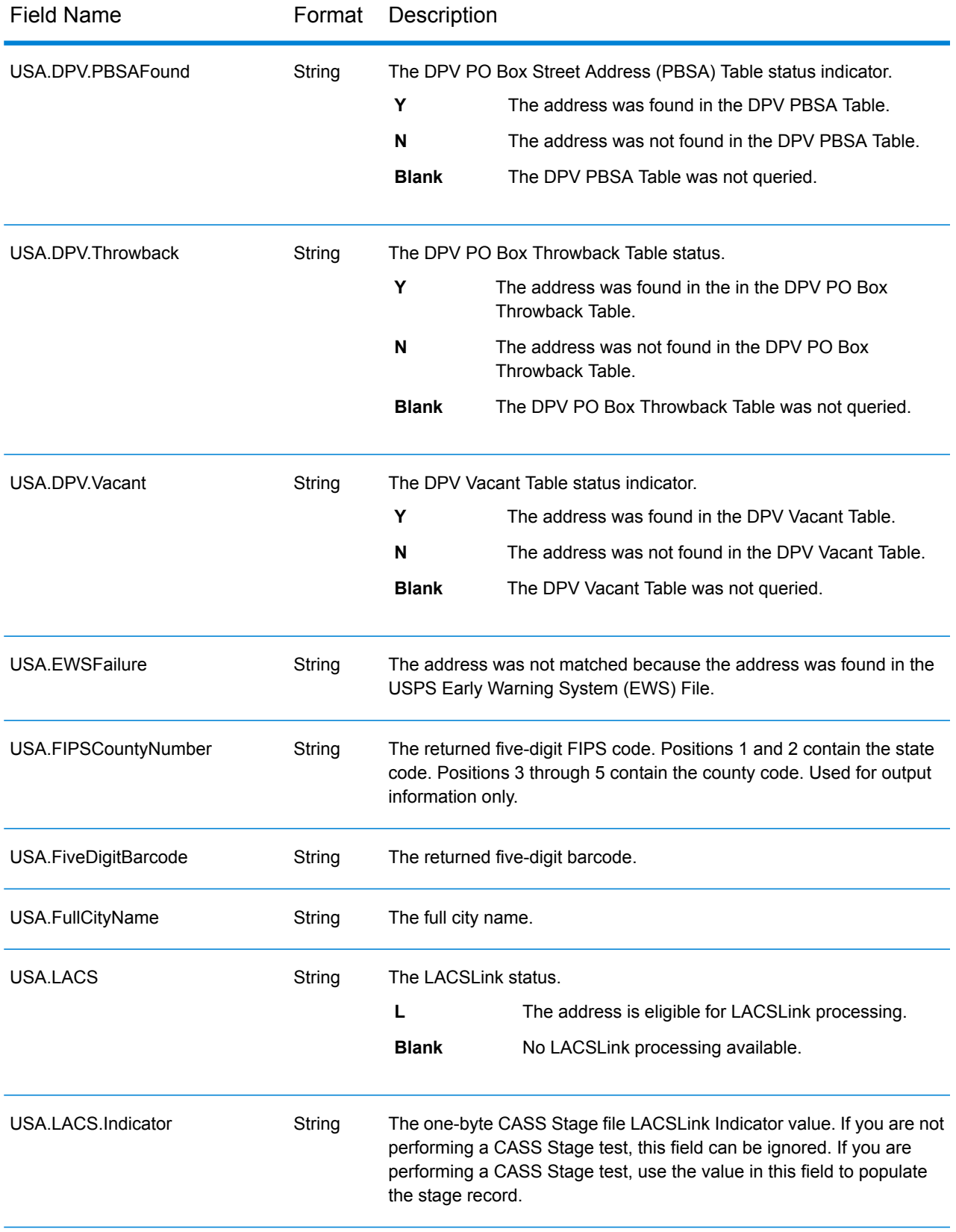

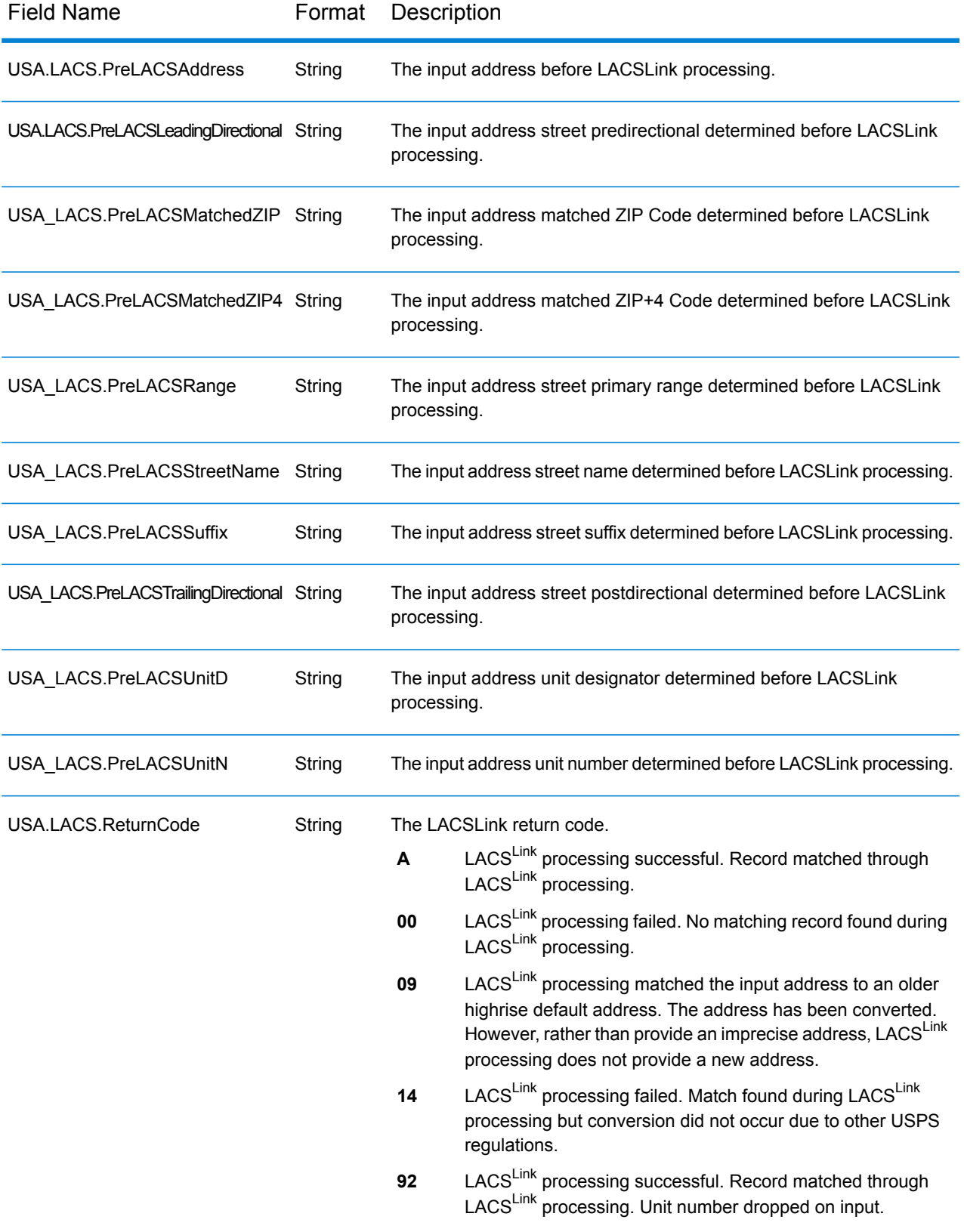

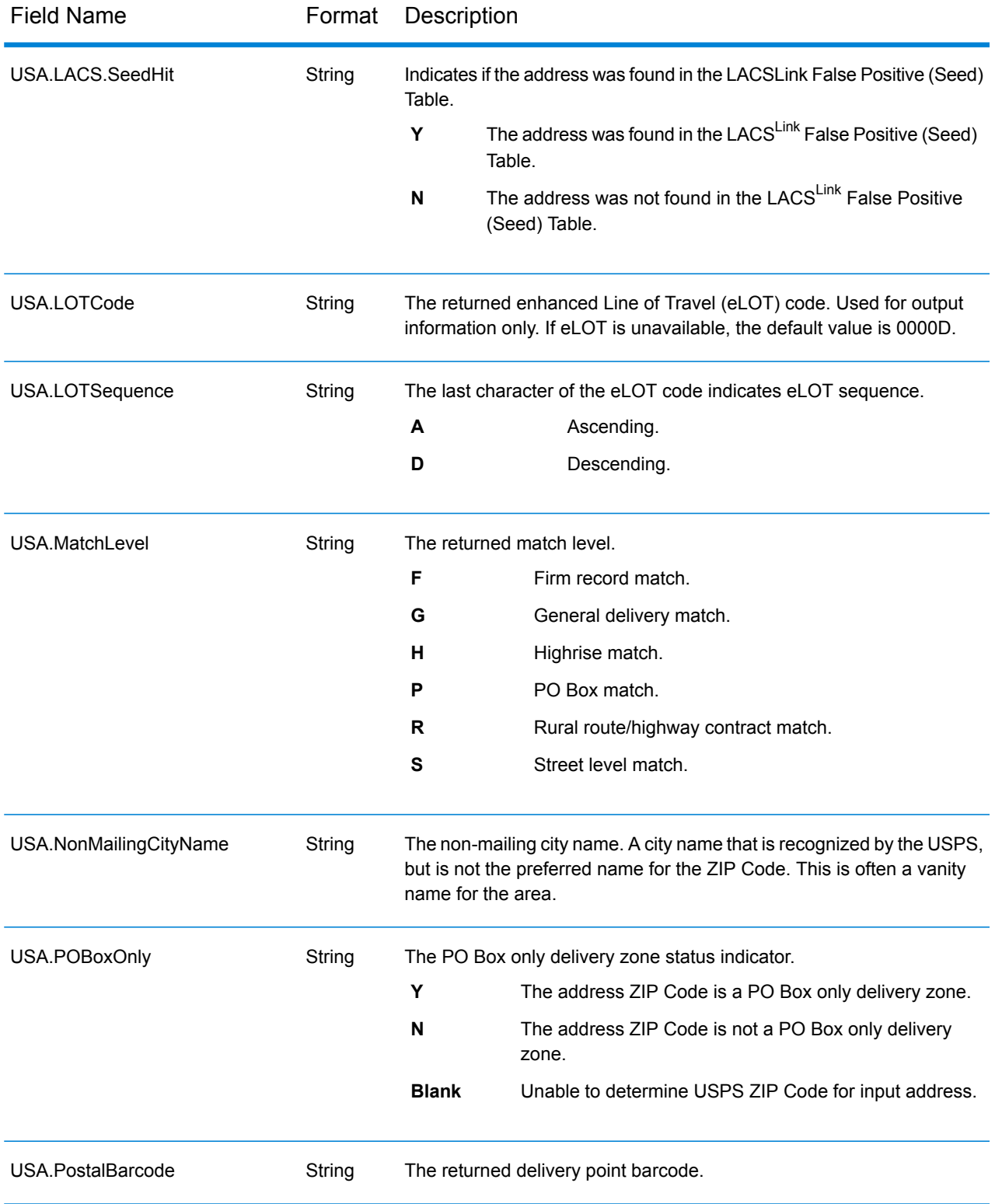

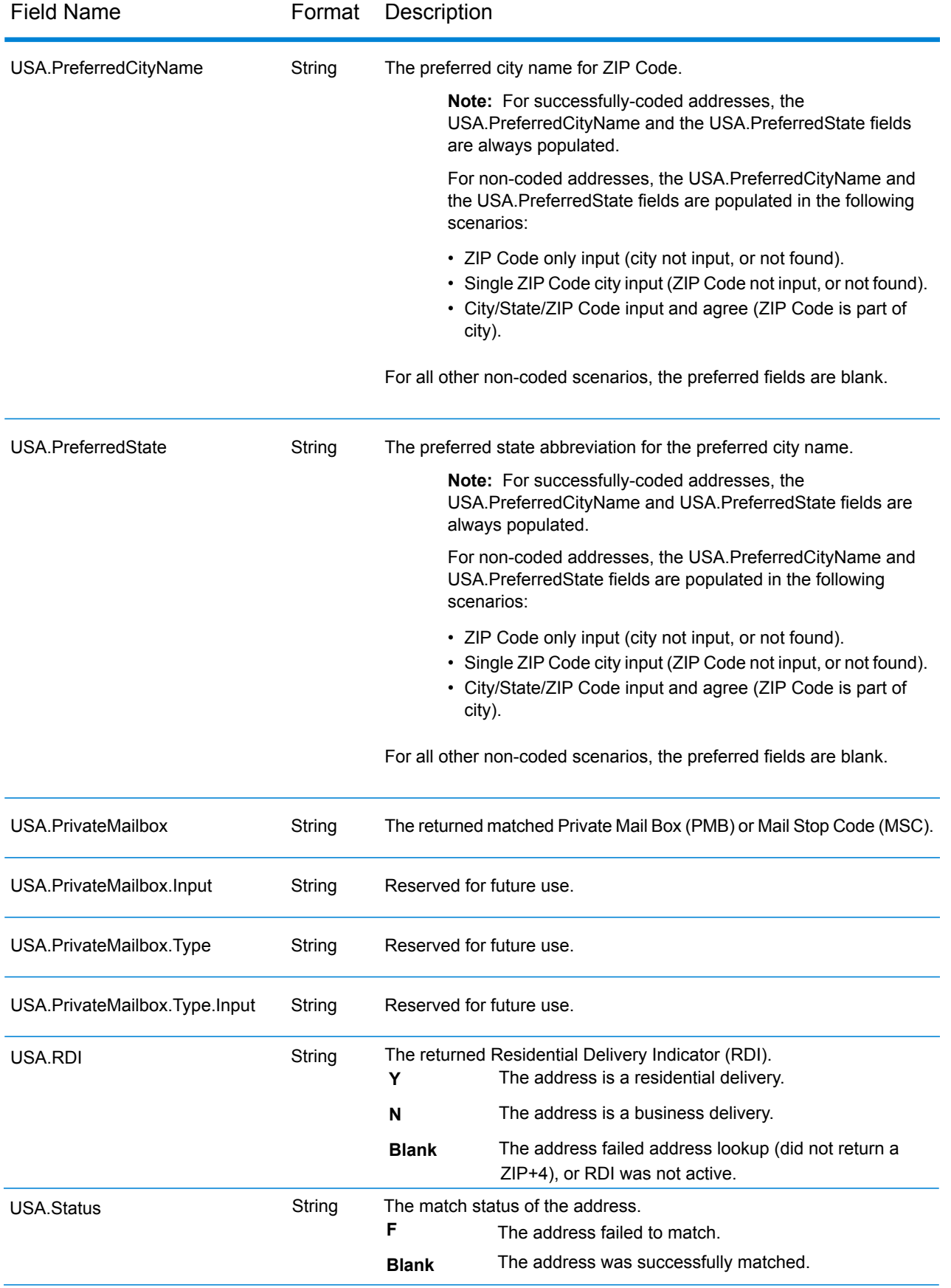

#### Release Notes

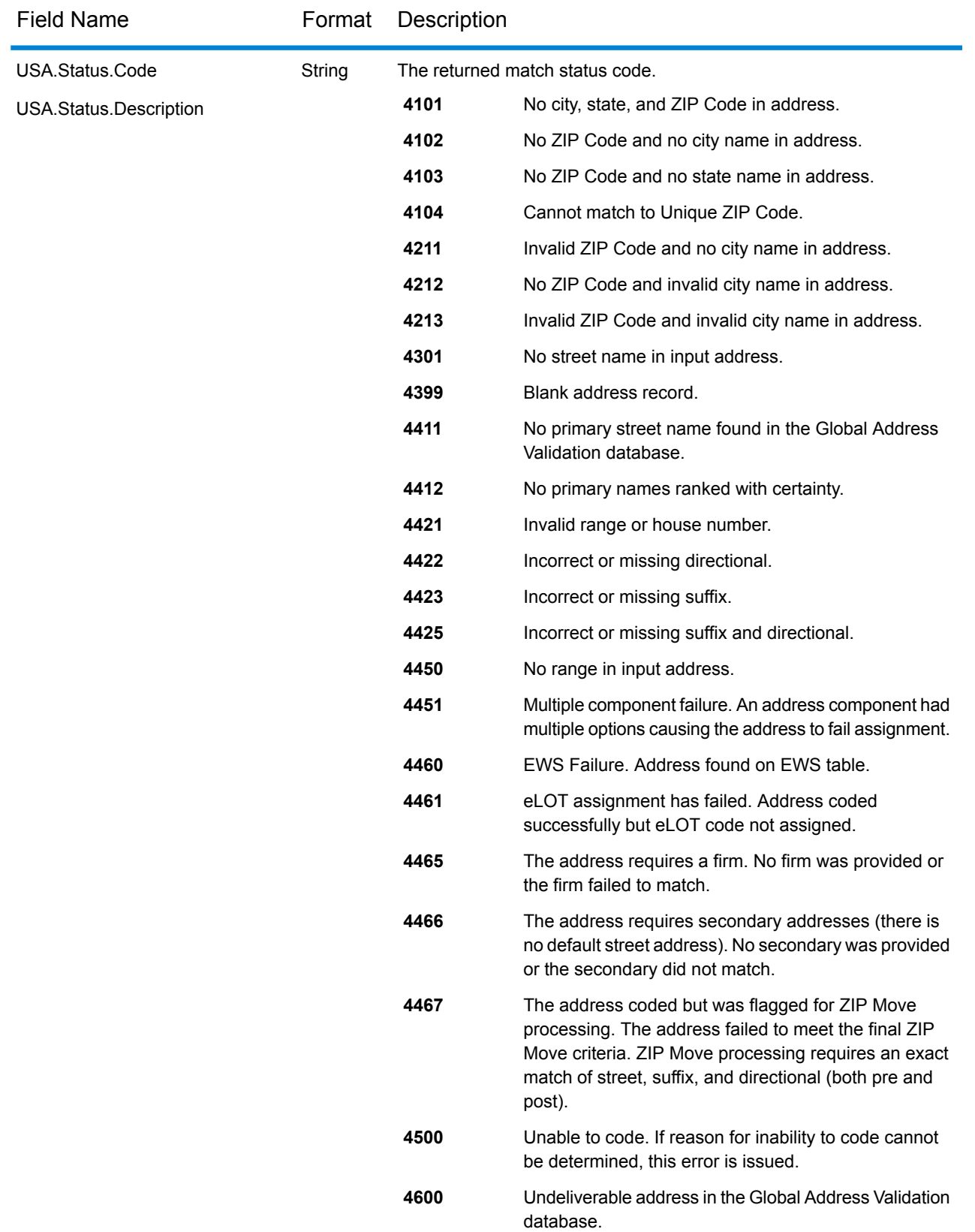

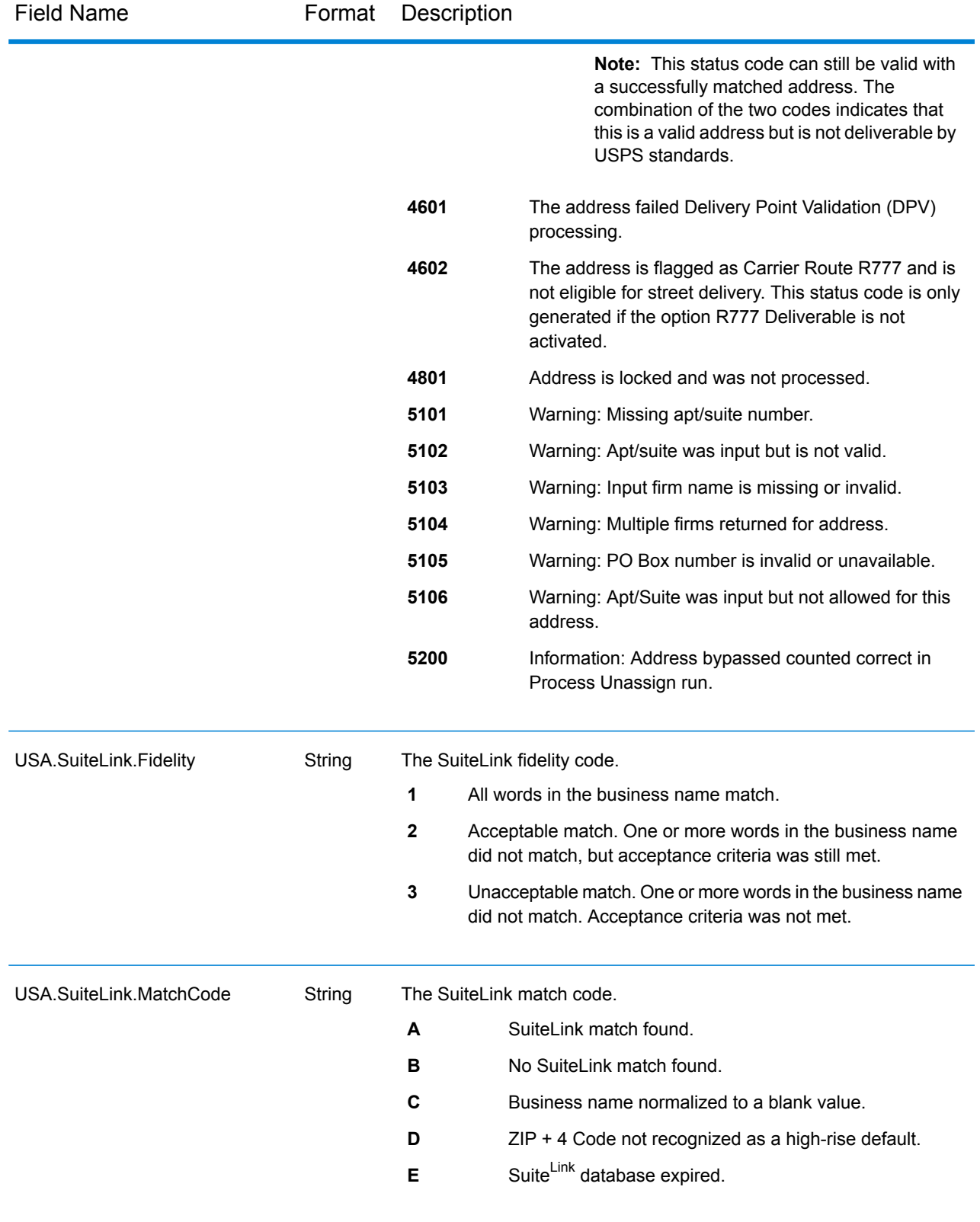

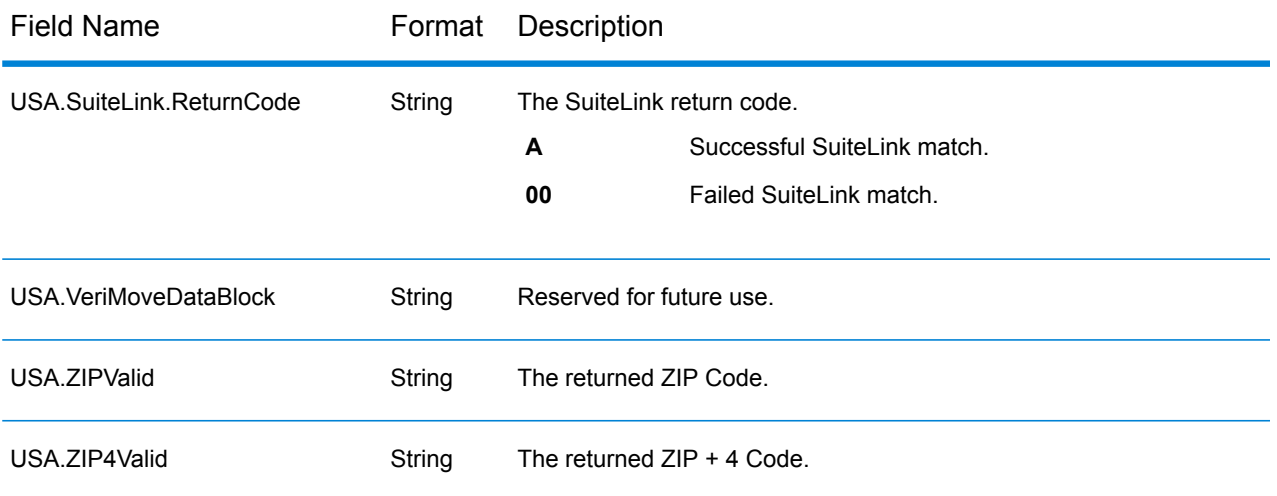

#### **Reports**

Global Address Validation can produce reports for batch processing. The Spectrum™ Technology Platform 12.2 S12 release includes statistics for United States (USA) address processing in the following Global Address Validation reports.

#### *Match Analysis by Country*

The Global Address Validation Match Analysis by Country Report provides address matching summary statistics for each country processed in your job.

#### *Address Matching Summary Report*

The Address Matching Summary Report provides summary matching statistics for each country processed.

### *USPS Form 3553 (CASS Summary Report)*

The United States Postal Service® (USPS) Form 3553 (CASS Summary Report) is a facsimile of the Postal Form 3553. Global Address Validation generates this form automatically when you are using a USPS Coding Accuracy Support System (CASS) certified configuration. The USPS requires this form to verify CASS certification.

To create a report, in Enterprise Designer, drag the report icon you want to the canvas. Double click the report to select the stage associated with the report. For instructions on how to use reports, see the *Spectrum™ Technology Platform Dataflow Designer's Guide*.

# <span id="page-23-0"></span>Known Issues

- (IACODE-536) Unable to add all countries to one Database Resource. This issue occurs when all countries for the Global Addressing Validation stage and the Global Type Ahead stage are added into just one Database Resource. In this instance, the Database Resource creation times out and fails to be created. Currently, customers are advised to group countries into regional Database Resources. For example, group the APAC countries into one Database Resource and the EMEA countries into another Database Resource.
- The Global Address Module requires the Visual C++ Redistributable Packages for Visual Studio 2013 for the Windows platform that is available for download at **<https://www.microsoft.com/en-us/download/details.aspx?id=40784>**.

# <span id="page-23-1"></span>Installation

To install this product update you must have Spectrum™ Technology Platform 12.2 installed.

**Important:** Product update 12.2 S12 does not need to be installed in any specific order with respect to other Spectrum™ Technology Platform12.2 product updates.

#### *Applying This Product Update to a Cluster*

To apply this product update to a cluster, install the product update to each node by following the instructions in these release notes. You can apply the product update to one node at a time without stopping all the nodes in the cluster.

# Installing on Unix or Linux

**Note:** In this procedure, *SpectrumDirectory* refers to the directory where you have installed the Spectrum™ Technology Platform server.

- 1. Source the *SpectrumDirectory*/server/bin/setup script.
- 2. Execute the *SpectrumDirectory*/server/bin/server.stop script to shut down the Spectrum<sup>™</sup> Technology Platform server.
- 3. Back up the following directories to a different location:

```
SpectrumDirectory/server/app/deploy/
SpectrumDirectory/server/modules/GlobalAddressValidation
```
- 4. Download the zip file containing the patch from **[www.g1.com/support](http://www.g1.com/support)**
- 5. Extract the contents of the zip file to a temporary location.
- 6. FTP the  $cdq1220s12$ .tar file in binary mode to a temporary directory on the Spectrum™ Technology Platform machine.
- 7. Change the directory to the **\$G1DCG** directory.
- 8. Untar the file using this command:

```
tar -xvf TemporaryDirectory/cdq1220S12.tar
```
9. Execute the *SpectrumDirectory/server/bin/server.start* script to start the Spectrum<sup>™</sup> Technology Platform server.

# Installing on Windows

**Note:** In this procedure, *SpectrumFolder* refers to the folder where you have installed the Spectrum<sup>™</sup> Technology Platform server.

- 1. Stop the Spectrum<sup>™</sup> Technology Platform server. To stop the server, right-click the Spectrum<sup>™</sup> Technology Platform icon in the Windows system tray and select **Stop Spectrum™**. Alternatively, you can use the Windows Services Control Panel and stop the Pitney Bowes Spectrum™ Technology Platform service.
- 2. Back up the following folders to a different location:

```
SpectrumFolder\server\app\deploy\
SpectrumFolder\server\modules\GlobalAddressValidation
```
- 3. Download the zip file containing the patch from **[www.g1.com/support](http://www.g1.com/support)**.
- 4. Extract the contents of the zip file to a temporary location.
- 5. Extract the resulting zip file  $(cdq1220S12,zip)$  to the folder where you installed Spectrum. For example, C:\Program Files\Pitney Bowes\Spectrum.

Choose to overwrite the existing files.

6. Start the Spectrum<sup>™</sup> Technology Platform server. To start the server, right-click the Spectrum<sup>™</sup> Technology Platform icon in the Windows system tray and select **Start Spectrum™**. Alternatively, you can use the Windows Services Control Panel to start the Pitney Bowes Spectrum™ Technology Platform service.

# Installing Global Addressing Module Databases

Follow this procedure to download and install Global Addressing Module databases in the Spectrum™ Product Database (SPD) format from the Pitney Bowes estore.

- 1. Select and download your licensed SPD files (xxx.spd) from the Pitney Bowes estore using the link provided in the release announcement or welcome email.
- 2. The database is downloaded as a zip file. Unzip the database before proceeding with the **installation**
- 3. Install the SPD files:
	- a) Place the SPD files in <SpectrumLocation>/server/app/dataimport. This is the default location for SPD files. The Spectrum™ Technology Platform server monitors this folder and looks for new files in two-second intervals.

You can change the location of the data import directory by altering the **platform** property in the

<SpectrumLocation>/server/app/conf/dataimportdirectories.properties file.

b) When the server detects new SPD files, the server automatically extracts the SPD files to <SpectrumLocation>/server/app/repository/datastorage.

You can change the location of the data storage folder by altering the **spectrum.data.manager.storage.directory** property in the Data Manager settings section of the <SpectrumLocation>/server/app/conf/spectrum-container.properties file.

c) By default, the SPD files are deleted after the files are extracted. However, you can archive SPD files by setting the **spectrum.data.manager.archive.data** property to "true" in the Data Manager settings section of the

<SpectrumLocation>/server/app/conf/spectrum-container.properties file.

- d) At this point the data will become available and you can add it as a Spectrum™ database resource in the **Spectrum™ Databases** section of Management Console.
- e) After you install the database files, use either the Database Resource tool in the Management Console or the Global Addressing Administration Utility database commands to define the database as a resource. For more information on the Administration Utility database commands, see the section "Global Addressing Module Databases" in the *Spectrum™ Technology Administration Guide*.

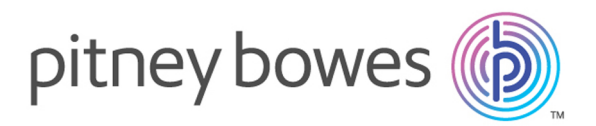

3001 Summer Street Stamford CT 06926-0700 USA

www.pitneybowes.com

© 2018 Pitney Bowes Software Inc. All rights reserved